### **Table of Contents**

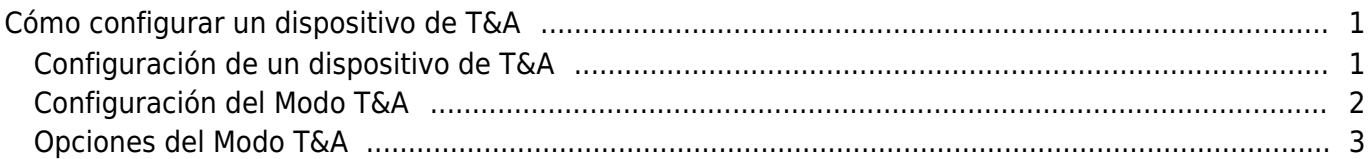

# <span id="page-1-0"></span>**Cómo configurar un dispositivo de T&A**

Debe configurar un dispositivo de T&A y el modo del dispositivo para que los registros del dispositivo se reflejen en el informe.

#### <span id="page-1-1"></span>**Configuración de un dispositivo de T&A**

- 1. Vaya al menú **Tiempo y Asistencia(Time Attendance)**.
- 2. Haga clic en el icono de ajustes (engrane).

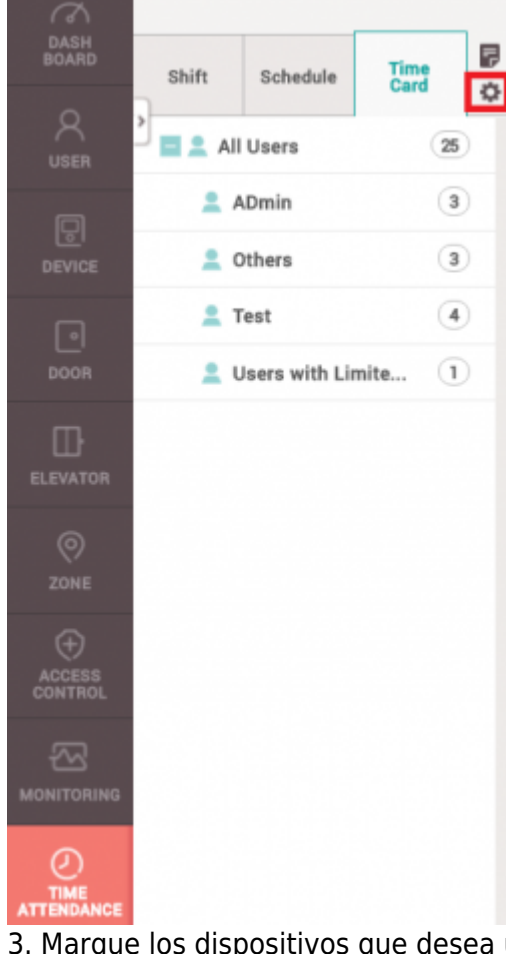

- 3. Marque los dispositivos que desea utilizar como dispositivos de T&A.
- 4. Haga clic en **+ Registrar(+ Register)**.

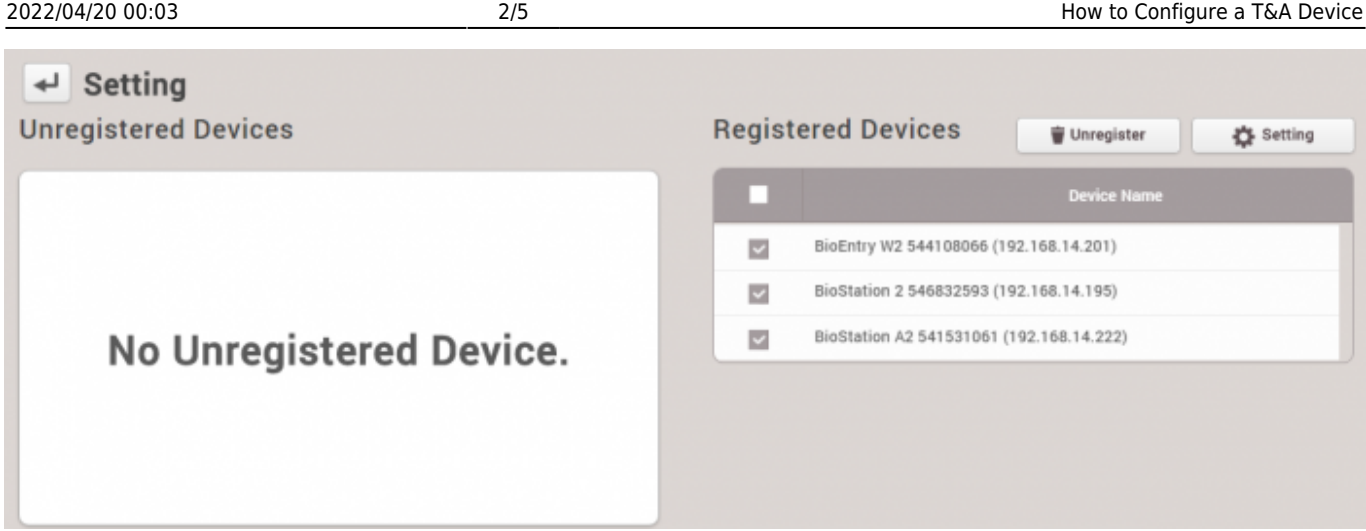

Ahora los dispositivos aparecerán en la lista **Dispositivos registrados(Registered Devices)**.

## <span id="page-2-0"></span>**Configuración del Modo T&A**

Dispositivos con pantalla táctil/teclado y dispositivos sin ellos tienen diferentes opciones para los modos T&A.

**Modo T&A disponible por tipo de dispositivo** Con pantalla táctil /teclado: No usar, Por usuario, Por horario, Última elección, Fijo Sin pantalla táctil /teclado: No usar, Por horario, Fijo

A continuación, se muestra una configuración de un modo T&A donde el usuario tiene que ingresar un evento de T&A después de la autenticación.

- 1. Seleccione **Por usuario(By User)** para el **Modo T&A(T&A Mode)**.
- 2. Cambie **T&A requerido(T&A Required)** a **Sí(Yes)**.
- 3. Para **Código 1(Code 1)**, ajuste la **Etiqueta(Label)** a Entrada General.
- 4. Para **Código 1(Code 1)**, ajuste **Tipo T&A(T&A Type)** a "Entrada".
- 5. Para **Código 2(Code 2)**, ajuste **Etiqueta(Label)** a Salida General.
- 6. Para **Código 2(Code 2)**, ajuste **Tipo T&A(T&A type)** a "Salida".
- 7. Haga clic en **Aplicar(Apply)**.

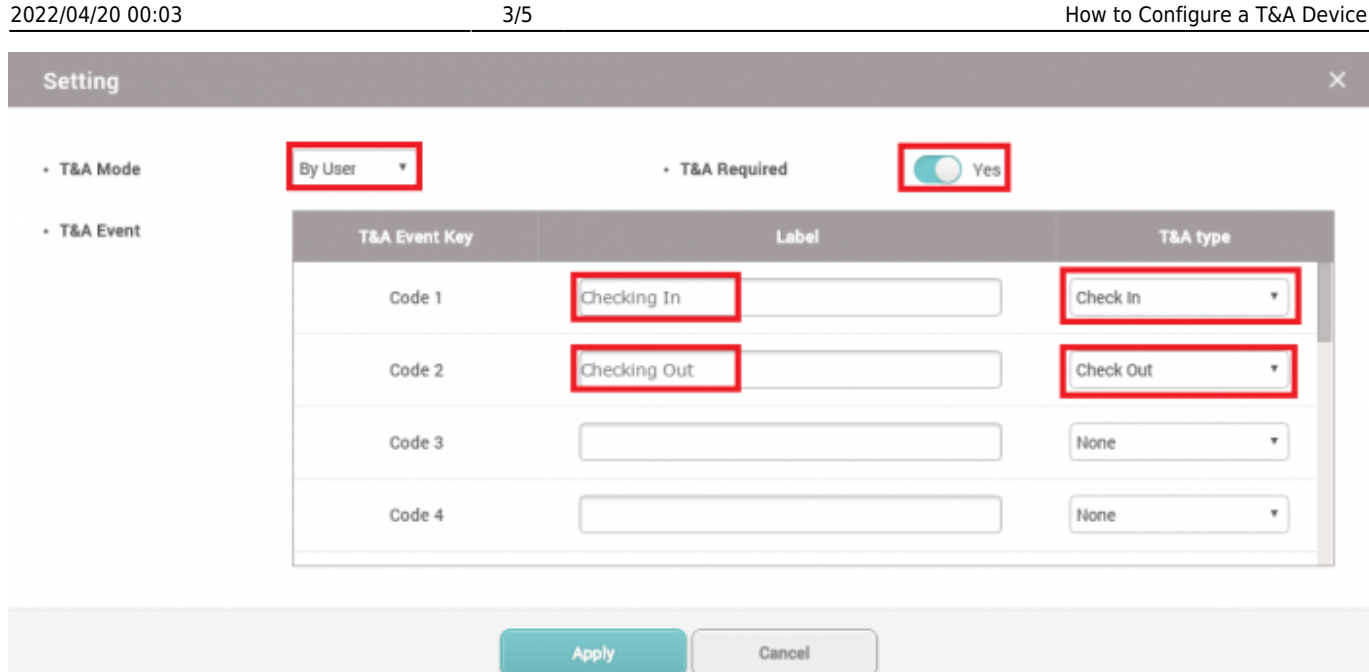

Ahora, cuando una autenticación de usuario se realice correctamente, la pantalla del dispositivo mostrará la opción de Marcación de Entrada o Marcación de Salida y el usuario tendrá que seleccionar una para registrar su marcación.

Hay 6 tipos diferentes de T&A: Entrada, Salida, Inicio de descanso, Fin de descanso, Inicio del tiempo de comida, Fin del tiempo de comida

#### <span id="page-3-0"></span>**Opciones del Modo T&A**

Los significados de los Modos T&A disponibles son los siguientes:

**Por Usuario(By User)**: El usuario tendrá que seleccionar su tipo de evento de T&A. Si **Requiere T&A(T&A Required)** está activado, la autenticación no se completará hasta que el usuario seleccione su tipo de evento de T&A.

**Por horario(By Schedule)**: El tipo de T&A cambiará automáticamente en función del horario configurado. Puede crear un nuevo horario en **Ajustes(Setting)** > **Horario(Schedule)** > **Agregar Horario(Agregar Horario)**.

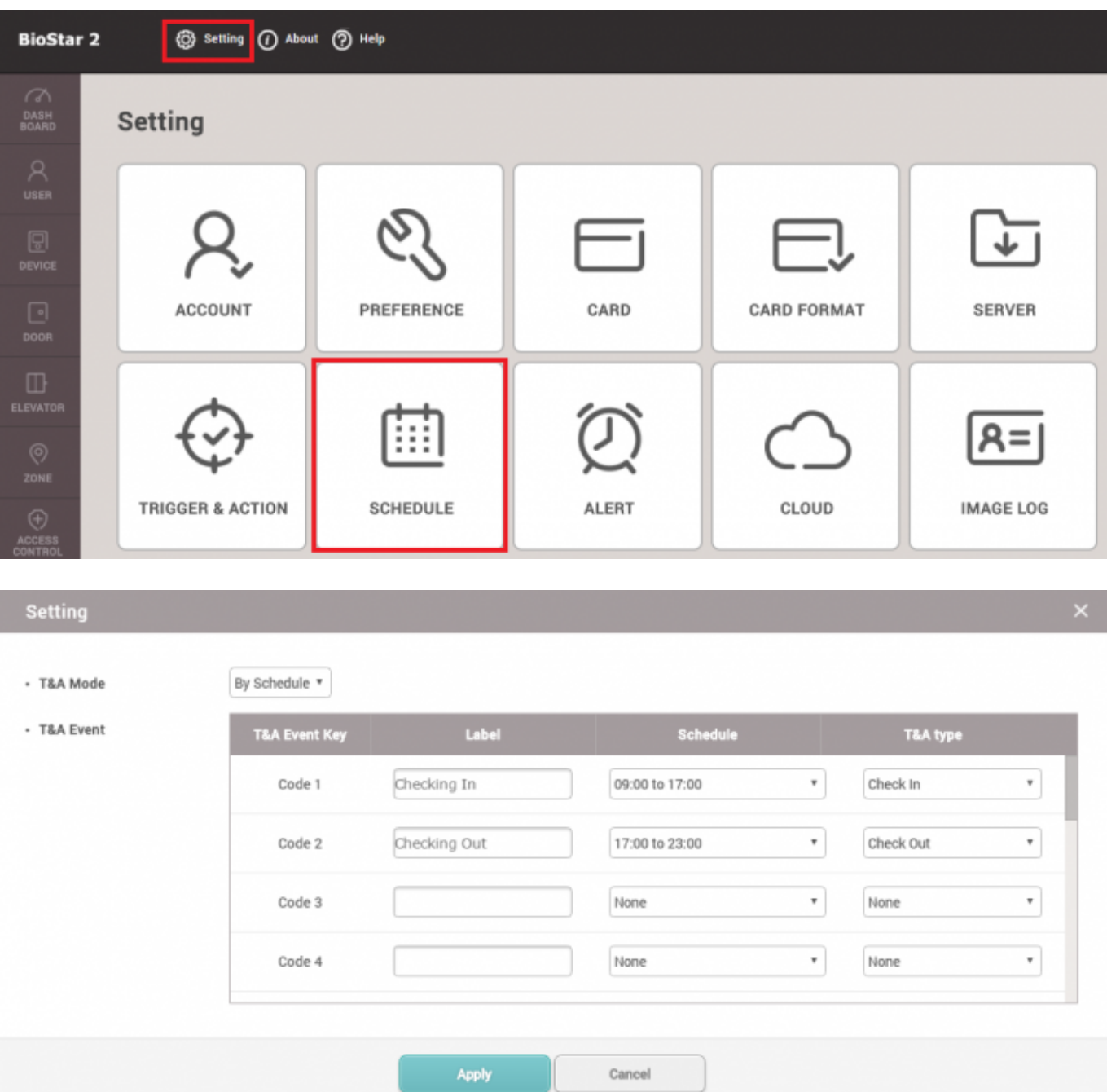

**Ultima elección(Last Choice)**: El tipo de T&A permanecerá con la última elección realizada por el usuario. Por ejemplo, si un usuario entro usando Marcación de Entrada como tipo de T&A, el tipo T&A del dispositivo permanecerá como Marcación de Entrada hasta que otra persona lo cambie.

**Fijo(Fixed)**: El tipo de T&A siempre será fijo. El usuario no tendrá que pulsar una tecla de T&A.

**No usar(Not Use)**: El tipo de T&A no se registra. Esta puede ser una opción si no se está calculando los tiempos de descanso y solo está usando la opción Primera Entrada & Última Salida en su turno.

From: <https://kb.supremainc.com/knowledge/> -

Permanent link: **[https://kb.supremainc.com/knowledge/doku.php?id=en:how\\_to\\_configure\\_a\\_t\\_a\\_device](https://kb.supremainc.com/knowledge/doku.php?id=en:how_to_configure_a_t_a_device&rev=1592275671) [&rev=1592275671](https://kb.supremainc.com/knowledge/doku.php?id=en:how_to_configure_a_t_a_device&rev=1592275671)**

Last update: **2020/06/16 11:47**